# **РАБОТА С ЭМУЛЯТОРАМИ USB-JTAG**

# **ДЛЯ МИКРОПРОЦЕССОРОВ СЕРИИ «МУЛЬТИКОР»**

**03.12.2014** 

#### **1. ВВЕДЕНИЕ**

Отладка ПО на процессорах серии «Мультикор» производится через интерфейс JTAG. Для аппаратного сопряжения ПК и отлаживаемого устройства может быть использован одноканальный эмулятор USB-JTAG или многоканальный эмулятор JTAG, также подключаемый к порту USB персонального компьютера. На ПК для отладки должна быть установлена среда разработки MCStudio 2, MCStudio 3M или MCStudio 4 (в зависимости от процессора, с которым производится работа), или же отладчик командной строки MDB.

## **2. СИСТЕМНЫЕ ТРЕБОВАНИЯ**

В настоящее время для работы с эмулятором JTAG на ПК используется драйвер на базе LibUSB. Работа с эмуляторами JTAG поддерживается в ОС Windows XP, Windows 7 (32/64bit), Linux.

Не гарантируется корректная работа при подключении эмулятора JTAG к порту USB 3.0 – текущая реализация ПО рассчитана на работу с портами USB 2.0.

Для одноканального и многоканального эмулятора USB-JTAG используется один и тот же драйвер.

## **3. УСТАНОВКА ДРАЙВЕРА ЭМУЛЯТОРА JTAG В ОС WINDOWS**

Драйвер эмулятора для ОС Windows поставляется на диске в комплекте с самим эмулятором. Кроме того, данный драйвер выложен на сайте <http://multicore.ru/>, а также поставляется в составе графических сред разработки MCStudio.

Перед установкой драйвера необходимо подключить эмулятор USB-JTAG к ПК. Подключать его к плате с процессором при этом необязательно – главное, чтобы ОС обнаружила новое устройство.

В случае установки драйвера с диска или с сайта, необходимо запустить по очереди все  $\phi$ айлы с именами вида «install-libusb \*.bat» из директории « $\Pi$ рограммное обеспечение\Драйвер\_USB-JTAG\win» на диске, прилагаемом к эмулятору. Или просто из директории «win» в случае установки драйвера из архива, скачанного с сайта.

В среде разработки MCStudio 2 предусмотрено диалоговое окно «Tools->Preferences- >Debug», где можно установить драйвер эмулятора USB-JTAG нажатием соответствующей кнопки.

Среда разработки MCStudio 3M автоматически производит установку драйвера USB-JTAG во время своей инсталляции. Помимо этого, MCStudio 3M устанавливает и запускает службу Windows «Multicore JTAG Server» (далее по тексту – «mjtagserver»), которая служит интерфейсом между MCStudio 3M и драйвером эмулятора USB-JTAG.

Среда разработки MCStudio 4 работает с эмулятором USB-JTAG точно так же, как и MCStudio 3M, однако во время инсталляции не устанавливает ни драйверов, ни службу mjtagserver. Установка драйвера и службы mjtagserver производится отдельным инсталляционным файлом MJTAG server setup.exe, также выложенным на сайте http://multicore.ru/. Для установки драйвера и службы необходимо лишь подключить эмулятор к ПК и запустить файл на исполнение.

Все вышеперечисленные методы установки драйвера и службы Multicore JTAG Server равнозначны между собой.

### 4. СТАРТ ОТЛАДКИ

При старте отладке через эмулятор USB-JTAG в среде разработки MCStudio (независимо от версии), происходит следующее:

- среда разработки соединяется с блоком OnCD процессора по интерфейсу JTAG;  $\bullet$
- через эмулятор JTAG подает активный уровень на вход nRST процессора;
- после перехода сигнала nRST в неактивное состояние останавливает процессор и переводит его в режим отладки
- выполняет команды, расположенные во вкладке «Project->Settings->Startup registers» (MCStudio 2), «Options->Device» (MCStudio 3M) или вкладке «Startup registers» отладочной конфигурации (MCStudio 4). По умолчанию там располагаются настройки PLL и порта внешней памяти для отладочного модуля соответствующего процессора;
- после этого среда разработки копирует секции собранного проекта по адресам, в которых они должны располагаться;
- далее производится проверка корректности загруженных данных. В случае, если загруженные данные не совпадают с исходными - среда разработки выдает сообщение об ошибке;
- вне зависимости от результатов верификации загруженных данных, среда разработки устанавливает для CPU-ядра значение регистра PC равным адресу точки входа в программу («entry point в настройках проекта»);
- в зависимости от настроек проекта, среда разработки может либо на этом шаге  $\bullet$ передать управление пользователю, либо установить точку останова на входе в функцию main() и запустить исполнение программы, чтобы пользователь начал отлалку сразу с функции main().

В настройках проекта можно установить флаг «Don't load the project». В этом случае, загрузка данных в память процессора производиться не будет. Все остальные шаги будут проделаны, включая сравнение загруженной в память программы и отлаживаемого проекта. Данный режим нужен, в частности, для отладки программ, исполняемых из флэш-памяти, подключенной к процессору.

Отдельно следует отметить, что невозможна загрузка ПО напрямую во флэш-память при старте отладки. Это связано с тем, что практически любая EEPROM/Flash/аналогичная память требует предварительной записи управляющих кодов, и только после этого становится возможна загрузка непосредственно нужных данных. В силу огромного разнообразия как типов энергонезависимой памяти, так и вариантов ее подключения, разумнее оказалось развивать отдельную утилиту (MCPROG), нежели пытаться реализовать некий универсальный алгоритм в составе среды разработки.

В случае работы с отладчиком MDB упомянутый выше ряд действий автоматически не производится. Отладчик MDB при старте только производит попытку соединиться с блоком OnCD процессора при запуске. В случае запуска с ключом «-u» - попытка соединения будет производиться через эмулятор USB-JTAG, в случае запуска без ключей – через эмулятор JTAG-EPP, в случае запуска с ключом вида «-U XXYYZZZ» - через эмулятор USB-JTAG с серийным номером «XXYYZZZ» (актуально только для эмуляторов, выпущенных в 2014 году и позднее, при работе с MDB версии 4.68 и позже).

В случае, если не удалось соединиться с процессором по JTAG (эмулятор JTAG не подключен к ПК или плате с процессором, плата с процессором не запитана, проблемы с драйвером) – отладчик выдаст сообщение об ошибке и завершит работу. В случае успешного соединения он выдаст приветствие и приглашение своей командной строки.

Важно понимать, что соединение с блоком OnCD не равнозначно переводу процессора в отладочный режим. То есть, после вывода приглашения командной строки сам процессор еще не остановлен и продолжает выбирать из памяти и исполнять инструкции. Для перевода в режим отладки необходимо ввести команду «reset». После этого процессор будет приведен в исходное состояние и переведен в режим отладки. Только после этого можно производить дальнейшие действия. Более подробно о возможностях MDB рассказано в документации на данный отладчик.

## **5. СТАРТ ПРОГРАММЫ. ТОЧКИ ОСТАНОВА. ПОШАГОВОЕ ИСПОЛНЕНИЕ.**

После загрузки отлаживаемой программы в память процессора, ее можно запустить с помощью команды «run» в MDB или соответствующего пункта меню в среде разработки.

После старта процессора, его останов может быть осуществлен двумя способами:

- нажатием Ctrl+C (или пункт меню «Debug- $\geq$ Stop» в среде разработки);
- · в программе может быть установлена точка останова.

Точки останова для CPU-ядра могут быть в двух вариантах:

· программная точка останова. Устанавливается заменой инструкции по требуемому адресу на инструкцию «break» (asm volatile (".word 0x4d");). В результате

4

исполнения данной инструкции будет сформировано исключение по точке останова, которое и будет обработано отладчиком. В силу необходимости перезаписи инструкции в памяти, программные точки останова не будут работать во флэш-памяти;

• аппаратная точка останова. Отладчик отслеживает, когда процессор достигнет заданного адреса (или произведет обращение с чтением/записью в него) и производит останов в этот момент.

Для DSP-ядер существуют только аппаратные точки останова.

Также средства разработки для процессоров серии «Мультикор» предусматривают пошаговую отладку. Функционал пошаговой отладки типовой и особенностей не имеет, кроме одной. Расчет времени исполнения инструкций путем вычисления разницы значений счетчика тактов CPU перед шагом и после него является некорректным в силу того, что при этом производится множество дополнительных действий (чтение регистров OnCD, запись в регистры OnCD и так далее), на что также уходит время, за которое увеличивается значение счетчика тактов.

Чтение состояний регистров процессора и периферийных регистров при отладке производится тем же путем, что и при штатной работе, вследствие чего отображение сбрасываемых при чтении битов периферийных регистров может повлиять на ход исполнения программы (например, при чтении сбрасываются биты DONE и END регистров CSR каналов DMA). Это следует учитывать при отладке).

#### 6. ВОЗМОЖНЫЕ ПРОБЛЕМЫ ПРИ ОТЛАДКЕ

Если при попытке начать отладку выдается сообщение об ошибке, необходимо сначала проверить, не запущена ли уже сессия отладки, использующая данный эмулятор. В случае, если таких сессий не запущено - необходимо исследовать проблему дальше.

Есть три «критических» участка:

- проблемы с драйвером эмулятора:
- проблемы со службой mitagserver;
- проблемы связи непосредственно по интерфейсу JTAG.

Для проверки корректности работы драйвера необходимо открыть «Диспетчер устройств» Windows при подключенном эмуляторе. Корректно работающий эмулятор должен определяться так:

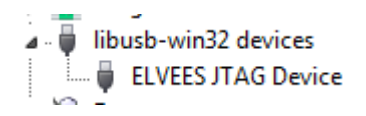

Кроме того, однозначным индикатором послужит запуск отладчика МDB. В случае, если невозможно будет соединиться по USB с самим эмулятором, отладчик выдаст ошибку драйвера LibUSB, схожую с нижеуказанной:

**G and** C

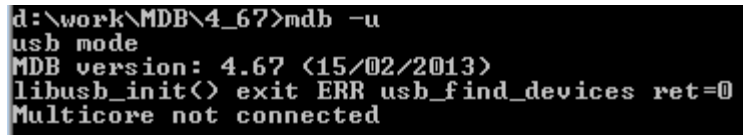

Проблемы со службой mjtagserver не влияют на работу отладчика MDB и среды разработки MCStudio 2, так что если они запускаются и в ходе отладки не появляется проблем, но при этом не удается старт отладки в MCStudio 3M или MCStudio 4 – почти наверняка проблема в службе mjtagserver. Проверить ее наличие и состояние можно, кликнув правой кнопкой мыши на иконке «Мой компьютер» и выбрав пункт «Управление» контекстного меню. В появившемся окне необходимо выбрать раздел «Службы» и найти в списке службу «Multicore JTAG Server»:

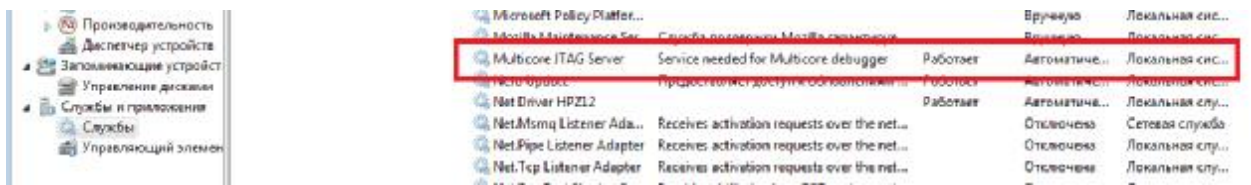

Останов данной службы и запуск ее заново, как правило, решает проблему.

Возможен случай, когда с драйвером USB-JTAG все в порядке, а MDB выдает ошибку следующего вида:

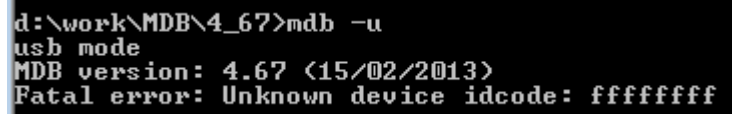

Это означает, что отладчик MDB действительно успешно взаимодействует с эмулятором JTAG по интерфейсу USB, однако блок OnCD передает некорректный ID. В частности, такая ситуация может быть, когда эмулятор USB-JTAG не подключен к отлаживаемой плате, или на нее не подано питание.

Кроме того, нередки случаи, когда вследствие несоблюдения порядка подключения эмулятора к плате происходит выгорание выводов JTAG процессора. Правильный порядок подключения указан в этикетке на эмулятор USB-JTAG (она также выложена на сайте <http://multicore.ru>).

Если проблема при отладке не укладывается в описанные выше случаи, необходимо дополнительное исследование проблемы.